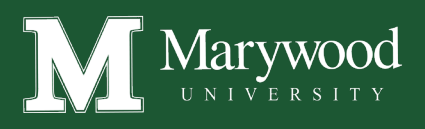

## ONLINE BOOKSTORE

## How To Order Textbooks

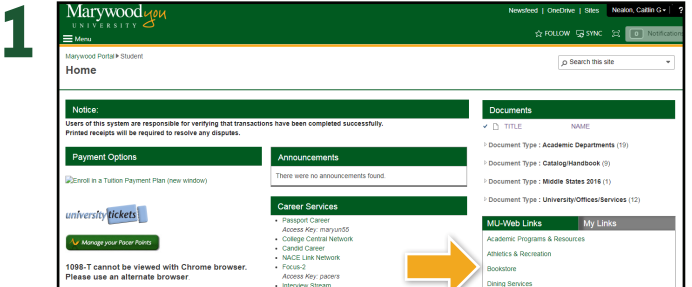

Log in to MarywoodYou. On the right hand side under MU - Web Links select **Bookstore**.

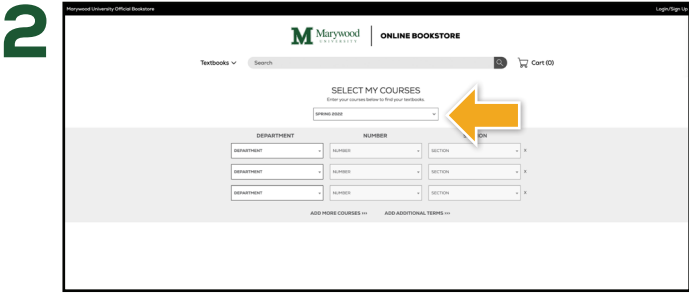

Select the **Term**.

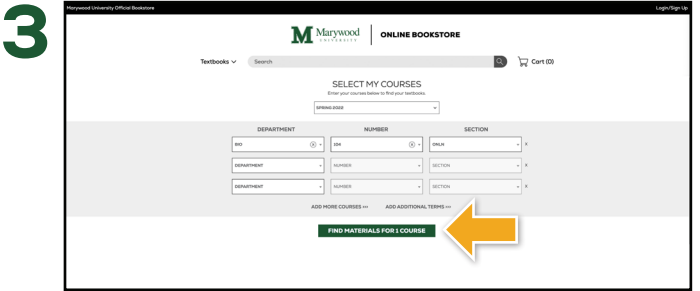

Select your Course(s) and select **Find Materials for Course**. Select the items to be purchased and select **Add Item to** 

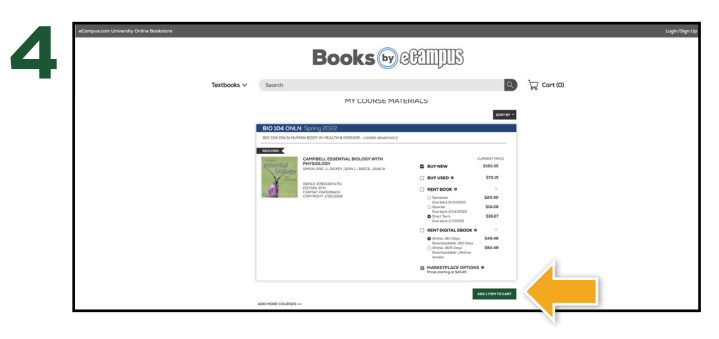

**Cart**.

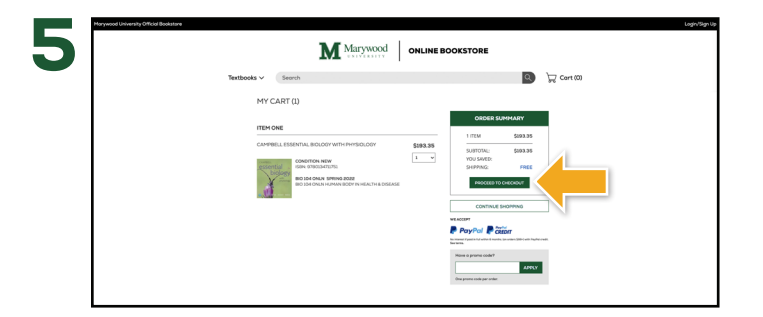

Review your order and select **Proceed to Checkout**. **Sign In** to your account or **Create Account**.

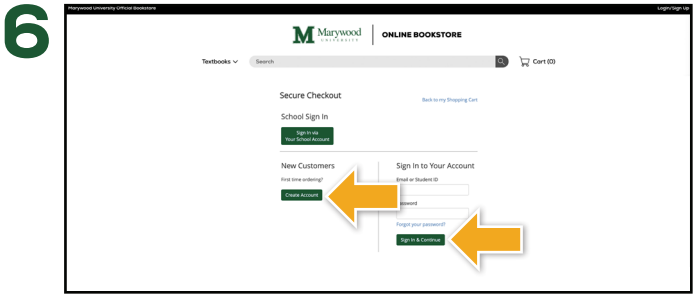

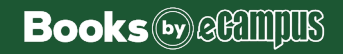